# 01 - Start Up

Follow this guide to start up the NewCNC router.

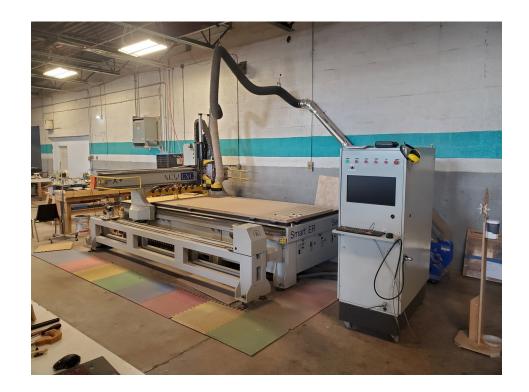

## **Step 1** — Turn On the Air Compressor

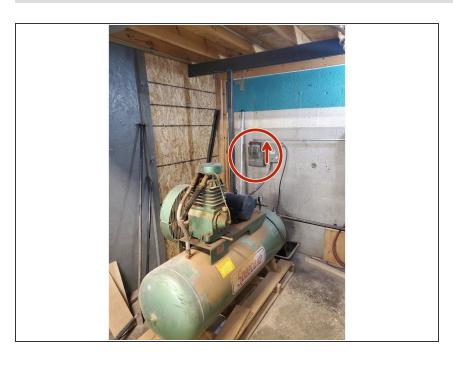

- (i) The machine requires compressed air over 90psi to operate.
- Start the air compressor under the wood shop mezzanine by moving the large switch on the wall to "On."
- (i) The compressor will take several minutes to pressurize from empty.

## Step 2 — Clean the Tool Holders

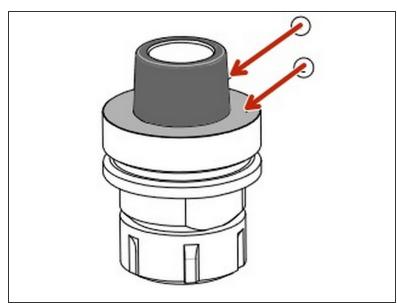

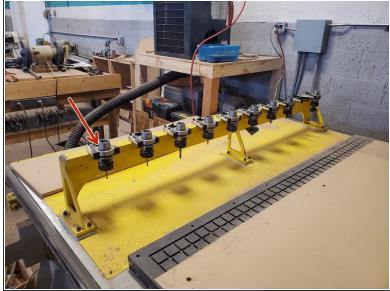

Wipe dust off of the taper and flats of each tool holder in the rack.

**01 - Start Up** Guide ID: 122 - Draft: 2024-05-20

## Step 3 — Power On the Machine

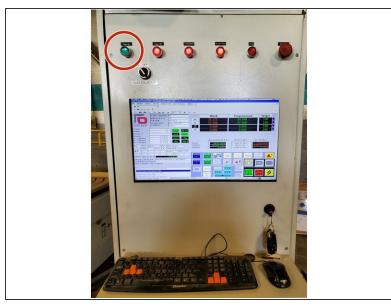

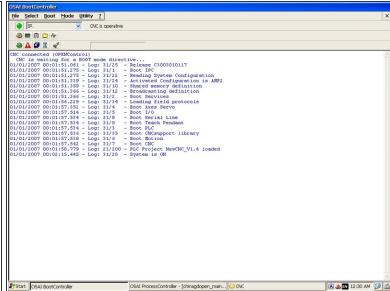

- Press the illuminated "Power On" button on the main control panel.
- Wait several minutes for the controller to boot up and present the "Main" screen.
- The blue air drier and a solenoid valve to the air compressor are wired to the "Power On" button. When pressed, the drier should make a loud hiss as it discharges any condensation inside it, and there will be another sound of air filling the tank inside the machine when the valve opens.

01 - Start Up

#### Step 4 — Reset the Controller E-Stop Fault

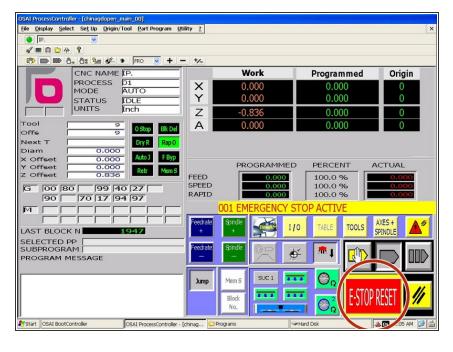

- Click "E-Stop Reset" to clear the E-stop fault.
- There will be another error if the compressed air pressure is still too low. The compressor may still need time to fully pressurize the system.

#### **Step 5** — Home the Machine (Reference Axes)

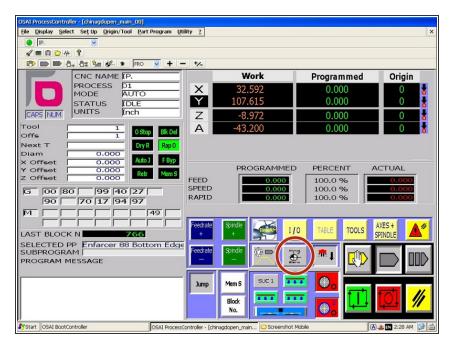

- The following steps will cause the machine to move. Be sure again that the bed is clear and that nobody is in the movement envelope of the machine.
- Click the "Find Zero" button on the main screen.
- The machine will raise the spindle to the Z home position, then move X and Y simultaneously to the front left corner of the machine.

**01 - Start Up** Guide ID: 122 - Draft: 2024-05-20

#### Step 6 — Run the Spindle Warmup Program

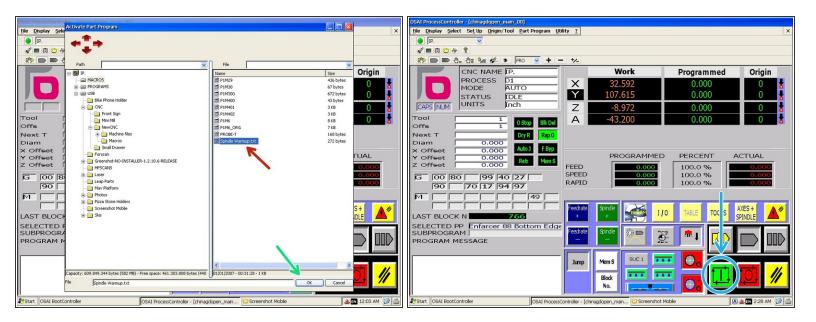

- In the toolbar, click "Part Program" and then "Activate Part Program."
- Navigate to the "Programs" directory and select the "Spindle Warmup" program.
- Click "Ok" to activate the program.
- ⚠ The next step will cause the spindle and cutting bit to begin rotating at high speeds. Ensure that the area is clear.
- Click the "Cycle Start" button to begin the warmup program.
- This program will run the spindle at increasing speeds for about 3 minutes in order to warm up the spindle bearings.